# LabWindows/CVI, VxiPnp driver history for the R&S® AREG800 Automotive radar echo generator

#### **Products:**

R&S®AREG800

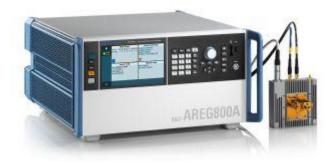

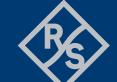

# Contents

| 1   | Supported Instruments                        | 3 |
|-----|----------------------------------------------|---|
| 2   | Revision History                             | 3 |
| 2.1 | Version 5.0.0 / 04 - 2023                    | 3 |
| 3   | Getting Started                              | 4 |
| 3.1 | LabWindows/CVI driver                        | 4 |
| 3.2 | VXIplug&play driver in C/C++, LabWindows/CVI | 4 |
| 3.3 | VXIplug&play driver in MATLAB                | 4 |
| 3.4 | Linux and Mac OS X                           | 4 |
| 3.5 | Additional Help                              | 4 |
| 4   | Customer support                             | 5 |

# 1 Supported Instruments

In the following table, the supported R&S instruments and firmware versions are listed:

| Which instruments are supported? |                    |               |  |
|----------------------------------|--------------------|---------------|--|
| Instrument                       | Supported Firmware | Remarks       |  |
| AREG800                          | 5.0.0              | First Release |  |

# 2 Revision History

## 2.1 Version 5.0.0 / 04 - 2023

- \* Support for AREG800 FW 5.0.0
- \* Initial Release

## 3 Getting Started

### 3.1 LabWindows/CVI driver

The Rohde & Schwarz **rsareg** Instrument driver can be used in LabWindows/CVI 6 and later. In order to be able to compile an application it is required to add following files to your LabWindows/CVI project:

- rsareg.c + rsareg.h
- rsareg\_attributes.c + rsareg\_attributes.h
- rsareg\_utility.c + rsareg\_utility.h
- rscore.c + rscore.h
- rsareg\_callbacks.c
- rsareg.fp + rsareg.sub

## 3.2 VXIplug&play driver in C/C++, LabWindows/CVI

In this case, the compiled source code from LabWindows/CVI driver is used. The compiled ANSI-C libraries exist for Windows XP and newer, 32-bit / 64-bit.

Add the following files to your 64-bit target project:

- C:\Program Files\IVI Foundation\VISA\Win64\Include\rsareg.h
- C:\Program Files\IVI Foundation\VISA\Win64\Lib\_x64\msc\rsareg64.lib (static)
- C:\Program Files\IVI Foundation\VISA\Win64\Bin\rsareg\_64.dll (dynamic)
- C:\Program Files\IVI Foundation\VISA\Win64\rsareg\rsareg.fp (in CVI only)
- C:\Program Files\IVI Foundation\VISA\Win64\rsareg\rsareg.sub (in CVI only)

## 3.3 VXIplug&play driver in MATLAB

MATLAB instrument driver **rsareg.mdd** can be found here:

C:\Program Files\IVI Foundation\VISA\Win64\rsareg\rsareg.mdd

For more, refer to 1MA171 - How to use R&S instrument in MATLAB

#### 3.4 Linux and Mac OS X

To be able to use Rohde & Schwarz **rsareg** Instrument driver in Linux or macOS, the functioning VISA is required. Check out R&S VISA for Linux or macOS.

## 3.5 Additional Help

LabWindows/CVI and VXIplug&play instrument driver contains the documentation in a compressed HTML format (Windows CHM help file **rsareg\_vxi.chm**):

C:\Program Files\IVI Foundation\VISA\Win64\rsareg\rsareg vxi.chm

# 4 Customer support

#### Technical support - where and when you need it

For quick, expert help with any Rohde & Schwarz product, contact our customer support center. A team of highly qualified engineers provides support and works with you to find a solution to your query on any aspect of the operation, programming or applications of Rohde & Schwarz products.

#### **Contact information**

Contact our customer support center at <a href="www.rohde-schwarz.com/support">www.rohde-schwarz.com/support</a> or follow this QR code:

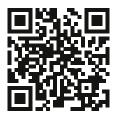